## **Research, Special Purpose & Consulting Reports**

## **Income and Expenditure Statement**

## Image 1

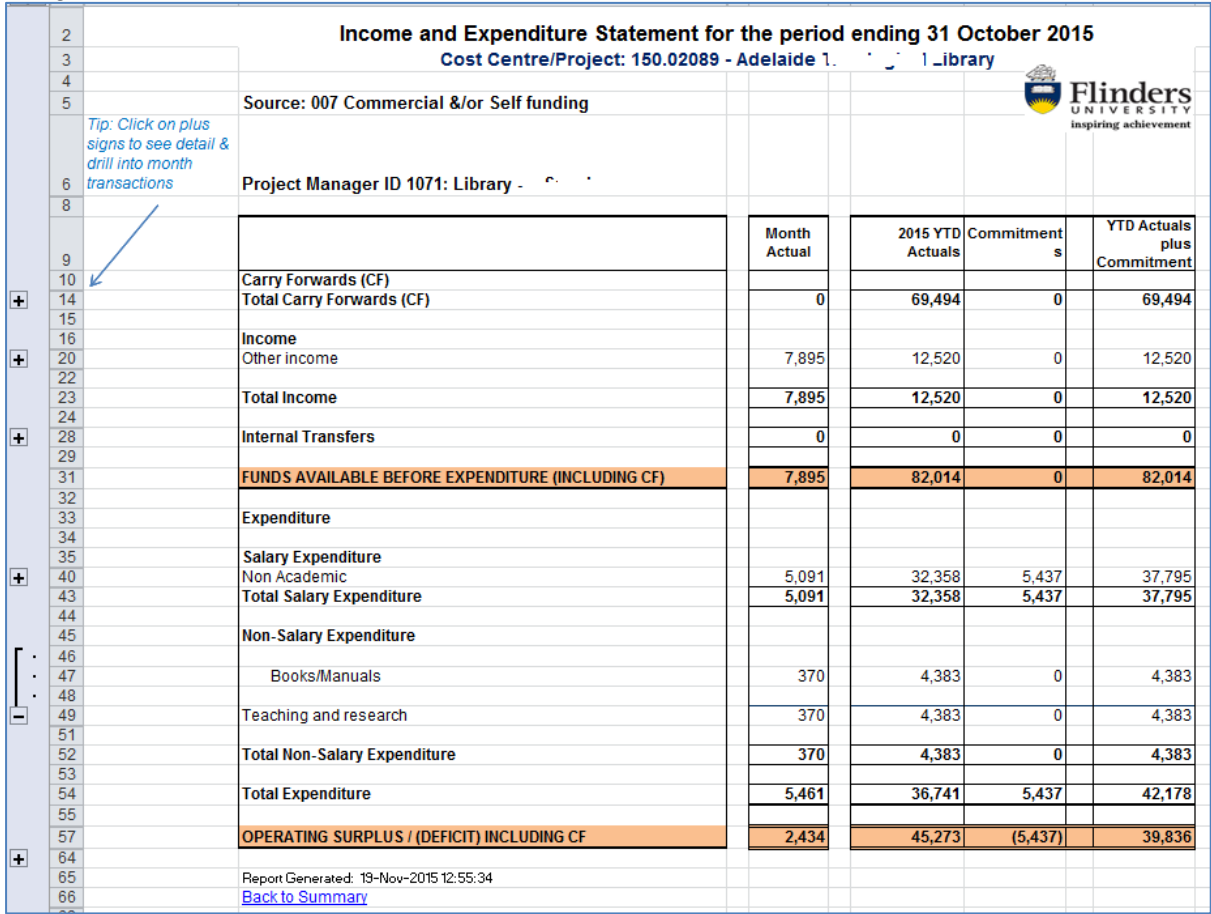

The columns of this report are:

- **Month Actual** totals for transactions in the current month (in Image 1 the month is October 2015)
- **2015 YTD Actuals** totals for transactions from the beginning of the year to the current month inclusive
- **Commitments** salary commitments to end of contracts or year end and any unreceived purchase orders in the system as at the end of the current month
- **YTD Actuals plus Commitments** gives a basic full year forecast of YTD balances including committed funds

For research, special purpose & consulting projects:

- **FUNDS AVAILABLE BEFORE EXPENDITURE (INCLUDING CF)** row total in orange is Carry Forwards plus Income plus Internal Transfers
- **Total Expenditure** is Salary Expenditure plus Non-Salary Expenditure
- **OPERATING SURPLUS / (DEFICIT) INCLUDING CF** amount in orange is the Funds Available before Expenditure (including CF) minus the Total Expenditure. The amount (\$39,836 in Image 1) in the YTD Actuals plus Commitments column is the

amount left uncommitted to spend or, if a negative number (shown in brackets), the amount that the project is overspent, taking commitments into account

The words "Back to Summary" at the bottom of the report are a hyperlink that can be clicked on to get back to the Summary Report.

## Image 2

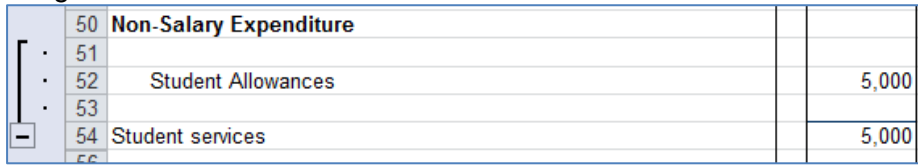

There are + signs next to the major row headings which can be clicked on to expand the rows to show the detailed account lines. (In Image 2, the Student Services (under Non-Salary Expenditure) has been expanded to show that the total of the income is in Student Allowances.) Once the rows are expanded, the amount in the month actual column can be clicked on to take the user to the transaction drill down sheet for that amount.